## Accessing Schoology for Parents

## 1. Go to <u>www.schoology.com</u>

2.Hover over the 'SIGN UP' button at the top of the page

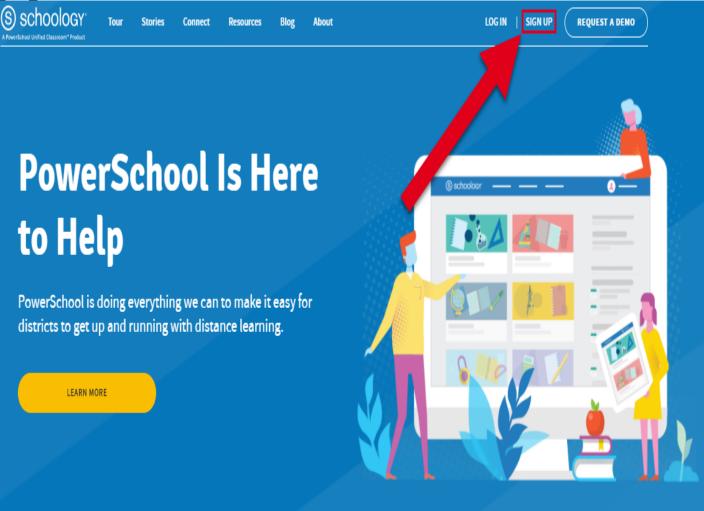

## 1.Click "Parent"

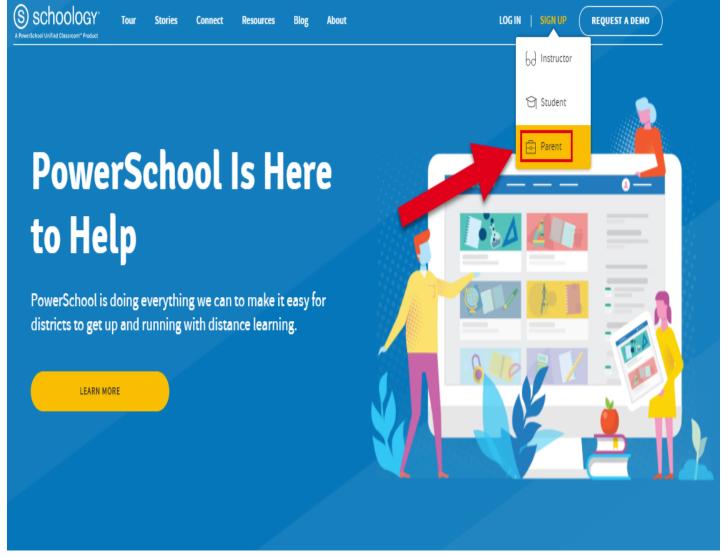

## 1.Enter your parent access code (provided by your child's teacher)

| (s)    | sch | 00 | logy |
|--------|-----|----|------|
| $\sim$ |     |    |      |

| Sign up for Schoology                                     | Back |
|-----------------------------------------------------------|------|
| Access Code                                               |      |
| Enter the access code provided by your child's instructor |      |
| Continue                                                  |      |
| Continue                                                  |      |